# Health Online: Finding information you can trust

## Searching for health information

### Tips for doing a search:

- List multiple symptoms
- Use full disease name
- Be gender specific
- Be age specific

### Search tools for privacy:

- www.duckduckgo.com
- Google Chrome Incognito Browser

### **Reading a webpage**

Scanning makes for a quick and easier way to find what you are looking for.

#### Scanning tips:

- Start with bigger, bolder words
- Read left to right
- Use left toolbar and top menu bar to find topics
- Read content before clicking on hyperlinks

#### When scanning search results:

- Scan more than just the top two results
- If you don't find what you want, start over with new words in search box

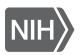

U.S. National Library of Medicine

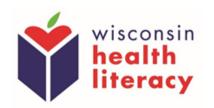

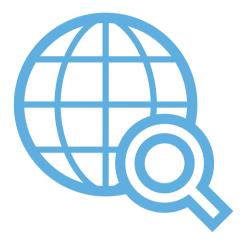

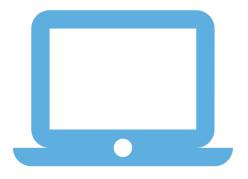

# Looking for credibility

### Tips for doing a search:

Proof that information is reliable and from a trusted source.

- Look at "About Us" section
- Look for unbiased research
- Check bottom of webpage for dates, sponsors, crediting, and other details

### Be careful of:

- Brand names or products being credited
  May be trying to sell you something
- Content reviewed by "medical experts"
  o anyone can claim they are medical experts
- Information based on someone's opinion

### **Other online resources**

### Health portals through healthcare provider. Here you can find:

- After visit summaries
- Medications
- Communication with providers
- Prescription requests
- Health news

### Apps: provide online health resources for mobile devices

*Examples:* Mayo Clinic Health insurance provider

*Other mobile friendly resources:* nlm.nih.gov/mobile

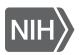

U.S. National Library of Medicine

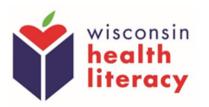

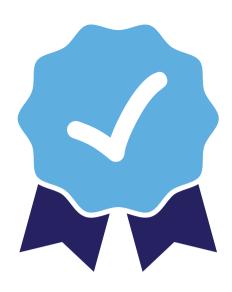